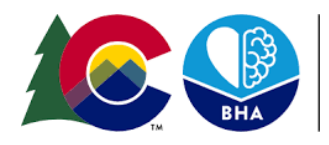

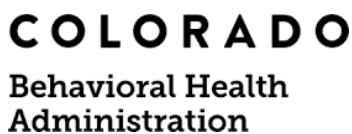

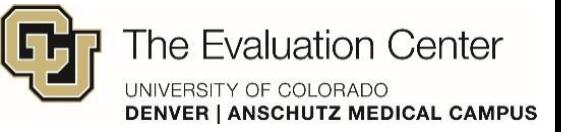

## **How to Use the CRAFT Dashboard**

## **About the Dashboards Tips and Tricks**

Data from the facilitator survey is available from **May 2023** to the present.

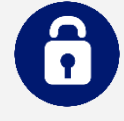

Enter the password to view data. Any time you refresh the page or use the *Reset* button, you will have to reenter the password.

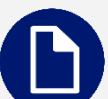

Navigate between dashboard pages by clicking on the lefthand side of the screen.

> Monthly Metrics **Participants Over Time**

& CRAFT Dashboard

By default, the **first page** of the dashboard is filtered to the **most recent month** of data. Data can only be viewed one month at a time on this page to avoid representing duplicated counts of participants. The **second page** can show up to **six months** of data at a time.

Sometimes facilitators report the number of **CRAFT groups** without also reporting the group format, modality, etc. For this reason, the number listed in the CRAFT Groups key metric may be **greater than** the number of CRAFT groups represented in the rest of the dashboard.

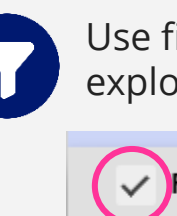

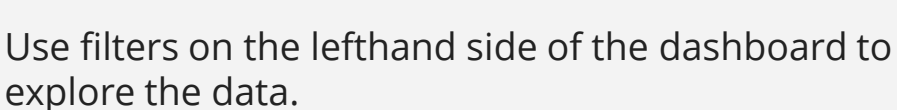

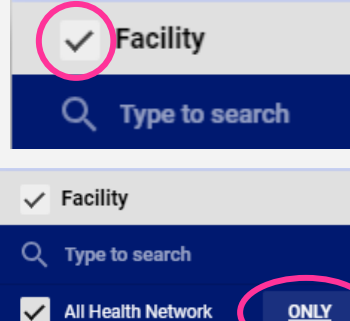

or

Select all or deselect all facilities using the checkbox next to *Facility*.

OR Hover over a facility to only select that facility.

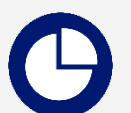

Select any section of a pie chart to filter the entire dashboard by that category.

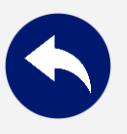

Use the *Reset* button in the top-right of the page to clear all filters in the dashboard (a). Hover over the *Reset* arrow in the top-left of any chart to reset that chart only (b).

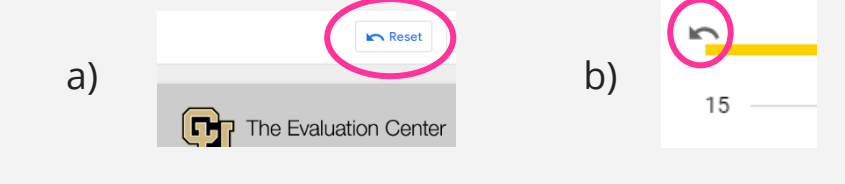